<sup>2</sup><sup>2</sup> BlackBerry 10

# Building Native Apps on BlackBerry 10

## *Shadab Rashid*

Application Development Consultant Developer Relations

Jan 14th, 2013

# Agenda

- BlackBerry 10 Overview
- Native/Cascades Development
- Resources / Getting started
- Lots of Sample apps
- Q&A

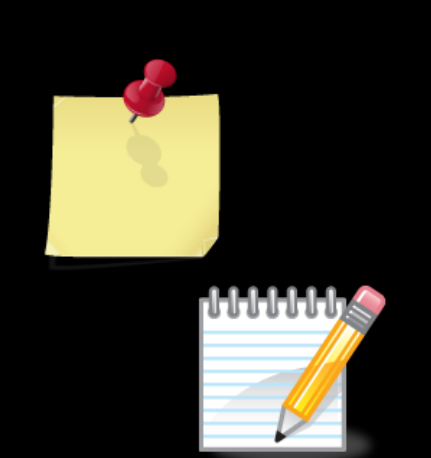

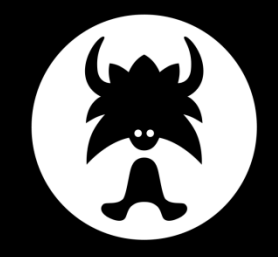

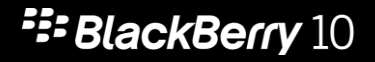

<sup>2</sup><sup>2</sup> BlackBerry 10

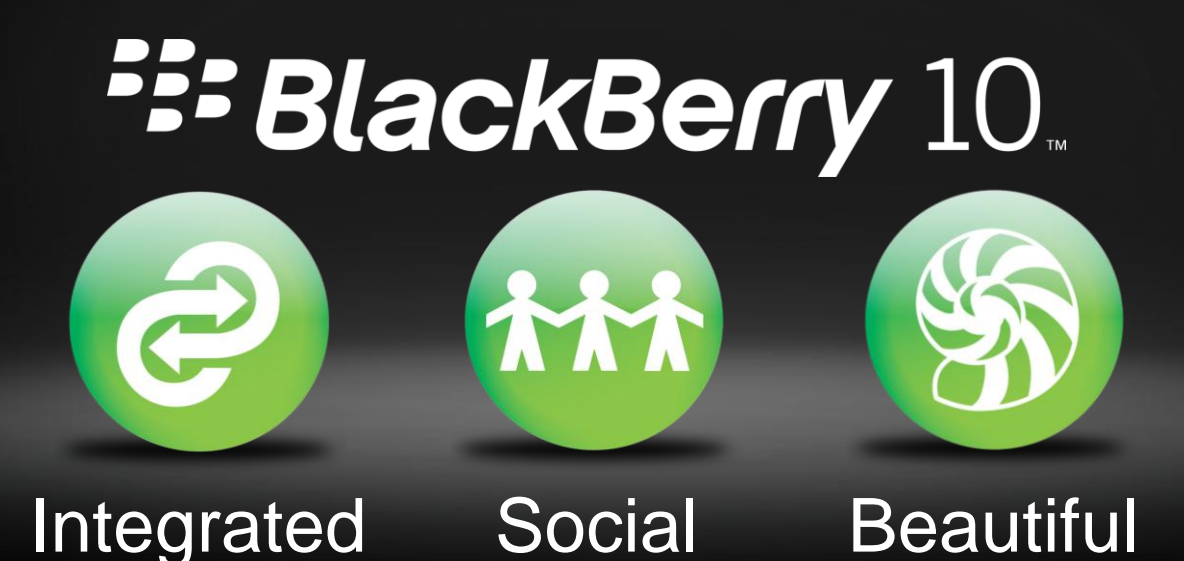

### **F: BlackBerry 10**

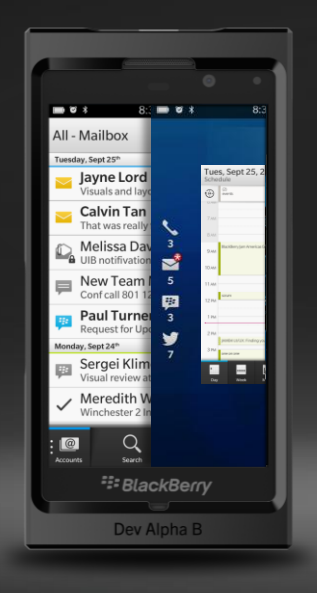

# **Beautiful** Flow

<sup>2</sup><sup>2</sup> BlackBerry 10

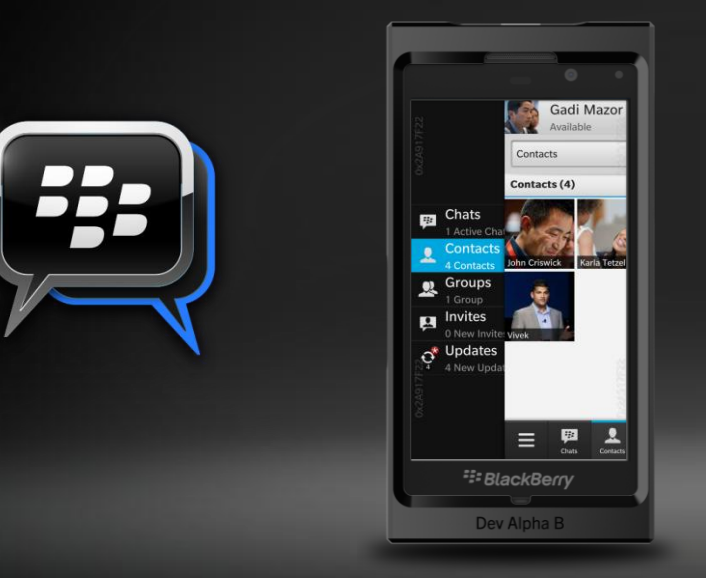

# Social Connected Apps Share Framework

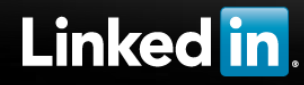

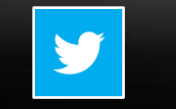

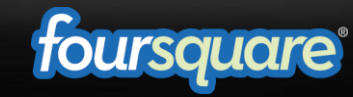

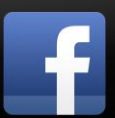

### **F: BlackBerry 10**

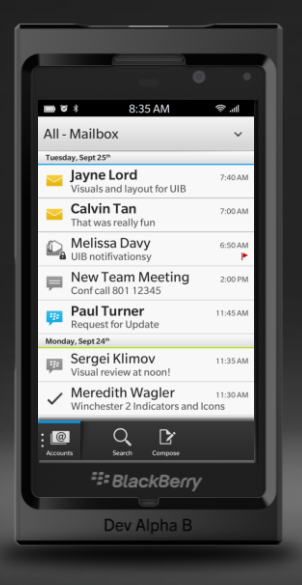

# Integrated Unified Inbox

RIM Internal Confidential - Disclosed under terms of NDA All Screen Images Subject to Finalization

# **IT GLANCES**

### Lets you keep an eye on what's happening.

Peek from wherever you are

Content always on the foreground

Active thumbnails showing app context

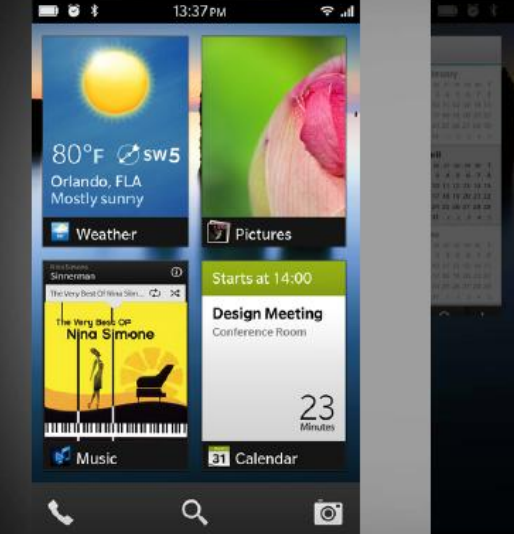

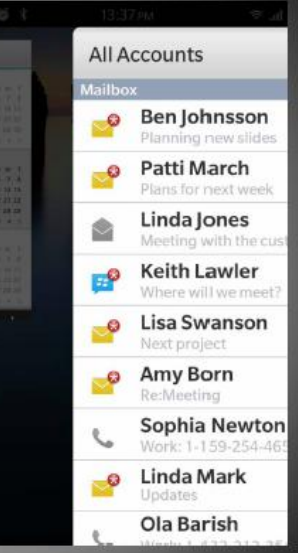

All Screen Images Subject to Finalization

8

# **IT THINKS**

An intelligent, predictive keyboard that learns from and writes for you.

Lets you type fast with just one finger

Predicts the next letter, with the entire word

Just swipe up on the letter to finish the word

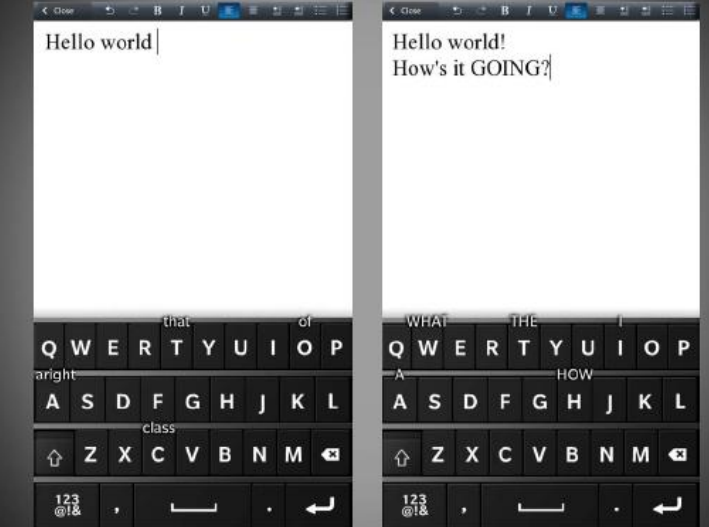

RIM Internal Confidential - Disclosed under terms of NDA All Screen Images Subject to Finalization

9

# **IT REMEMBERS**

Time Warp photo lets you capture a moment even if you just missed it.

No more odd expressions or awkward retakes

No more eyes closed!

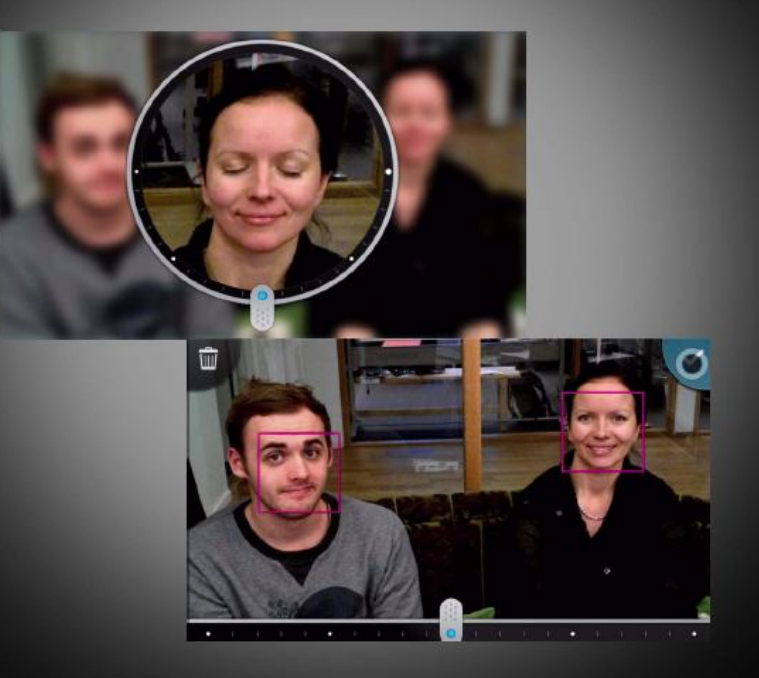

<sup>22</sup> BlackBerry.

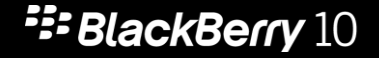

# Roads to BlackBerry 10 Development

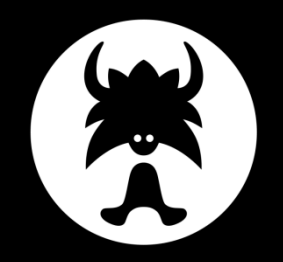

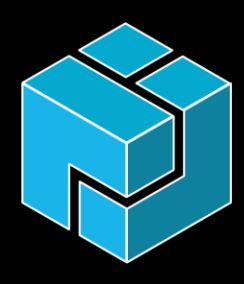

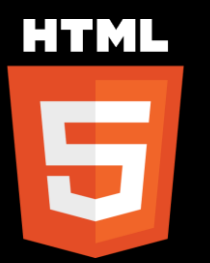

 $C++/Qt$ **Cascades** 

C/C++ Native SDK HTML5 BlackBerry® WebWorks<sup>™</sup>

# Open standards

- Very easy to port C/C++
- Platform libraries built on open standards
- POSIX and STL friendly *(stdc++, socket, pthread, etc.)*

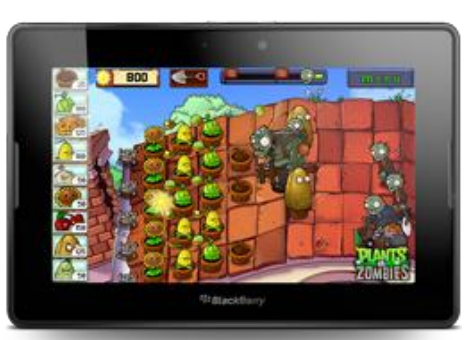

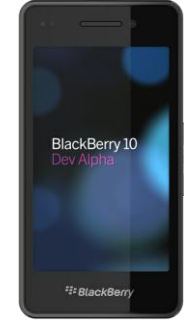

**E: BlackBerry 10** 

# Open Standards (2)

- POSIX and STL
- C++,Sockets (libstdc++, libsockets)
- OpenGL ES 1.1 / 2.0 (libEGL, libGLESv1\_CM, libGLESv2)
- OpenAL 1.1 (libOpenAL, libalut)
- Imaging (libpng, libjpeg)
- Compression (libz, libbz2)
- Fonts (libfreetype)
- Math (libm)
- XML (libxml2, libxslt)
- Database (libsqlite)

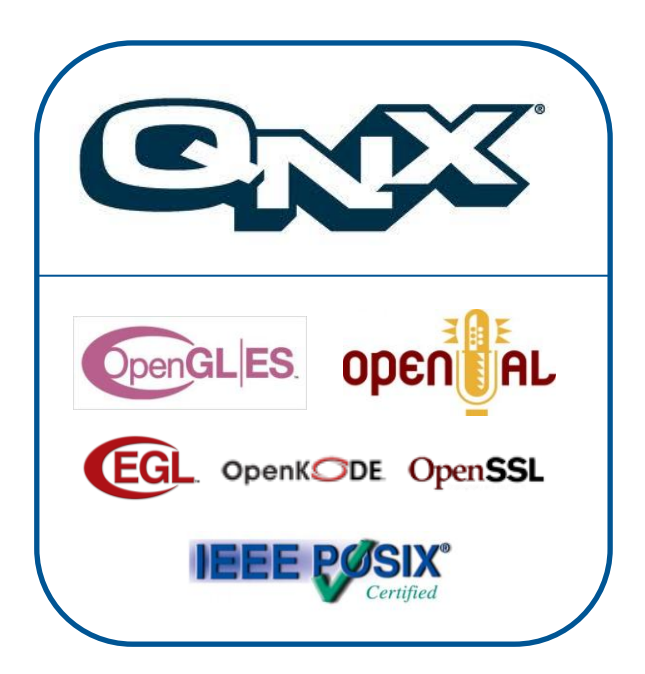

### **E: BlackBerry 10**

# Development Tools

- Supports Windows, Mac OS X, Linux
- GCC 4.6.3 based compiler tool chain
- GDB 7.3 debugging
- Device Deployment Tools
- VMware Simulator Images
- Eclipse CDT 8 based IDE (QNX Momentics)

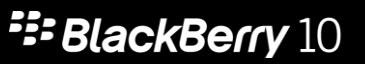

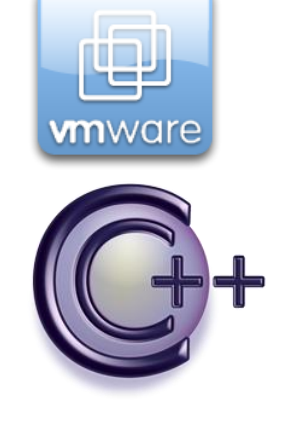

# BlackBerry 10 Overview

### <sup>2</sup><sup>2</sup> BlackBerry 10

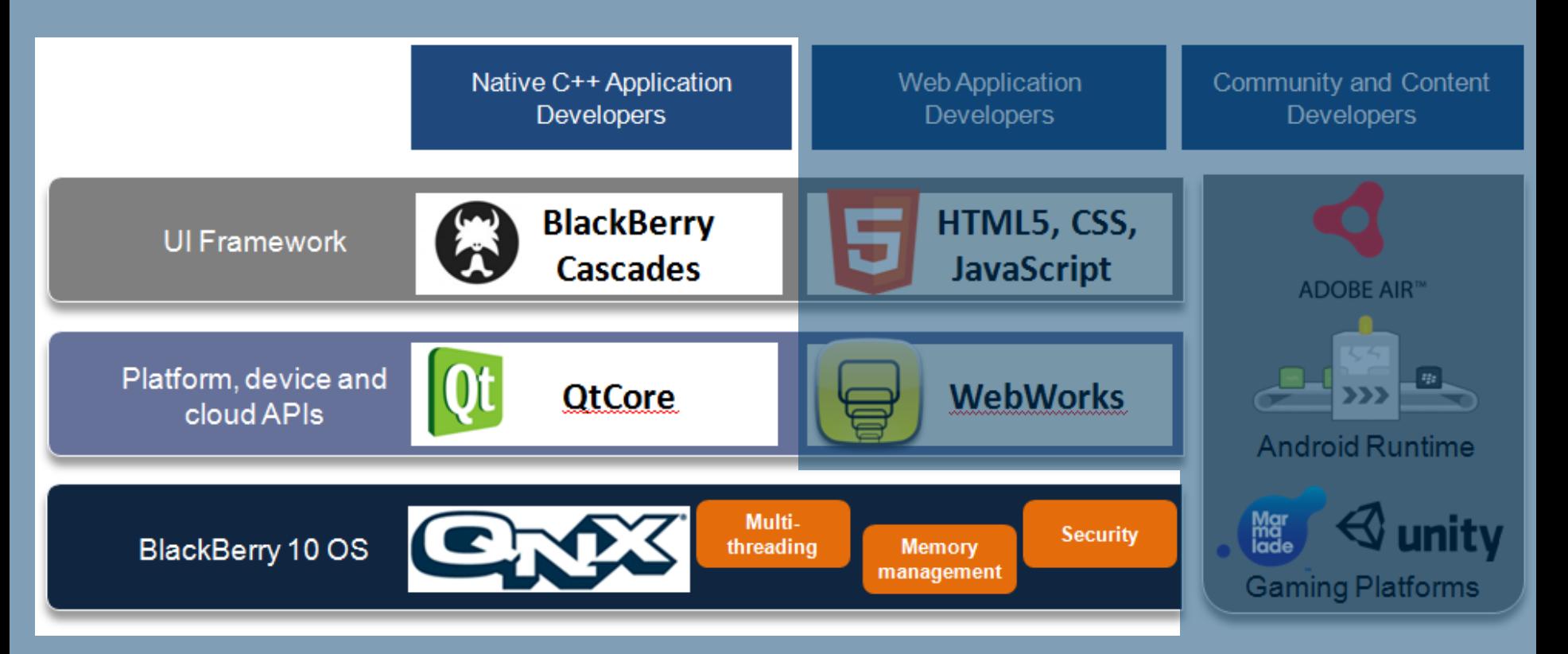

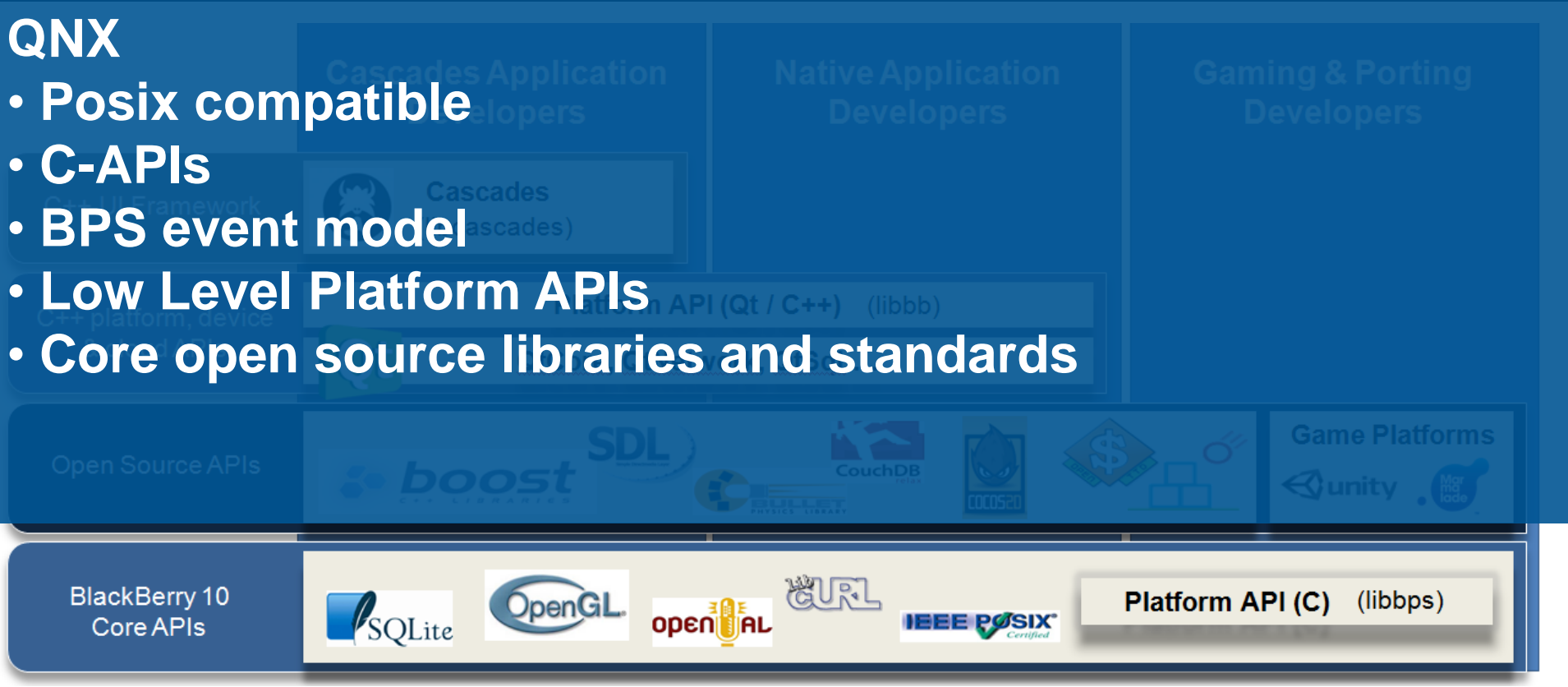

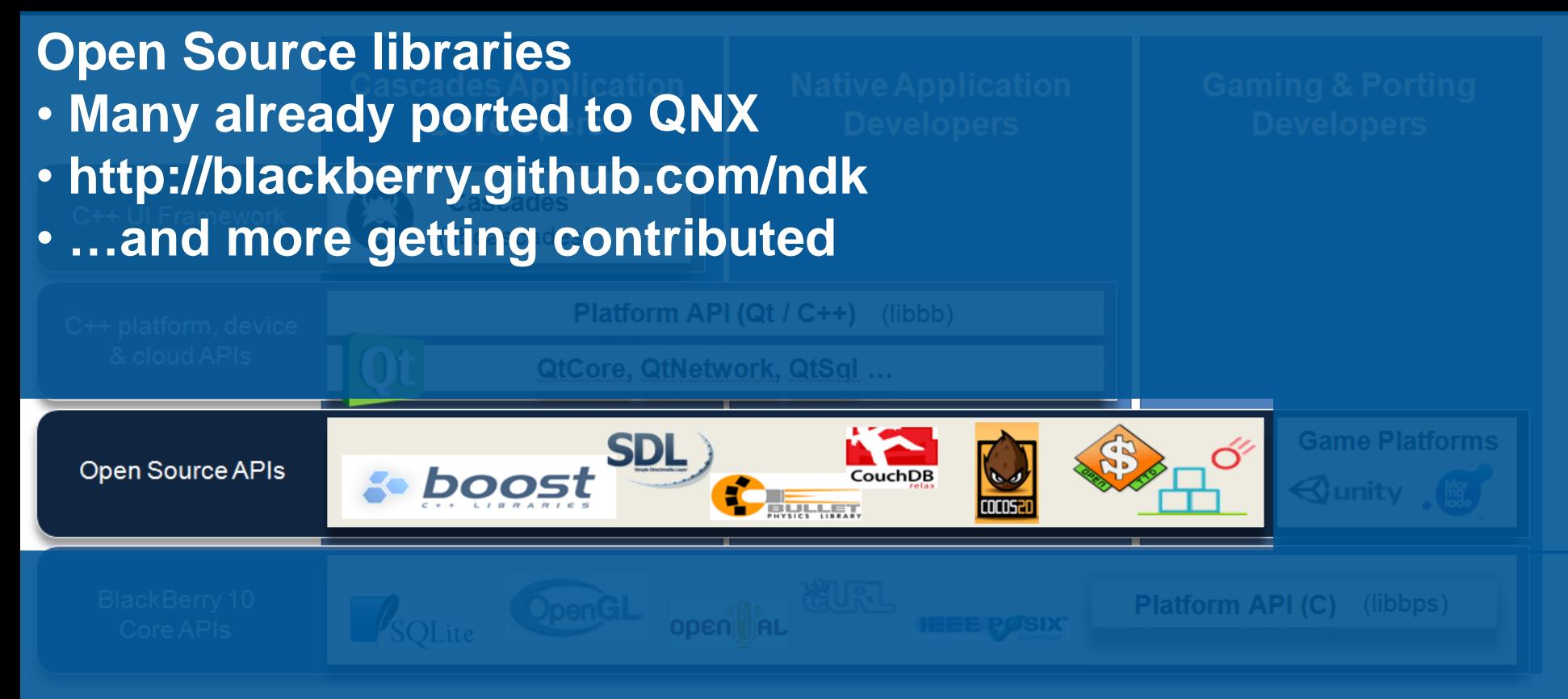

**E: BlackBerry 10** 

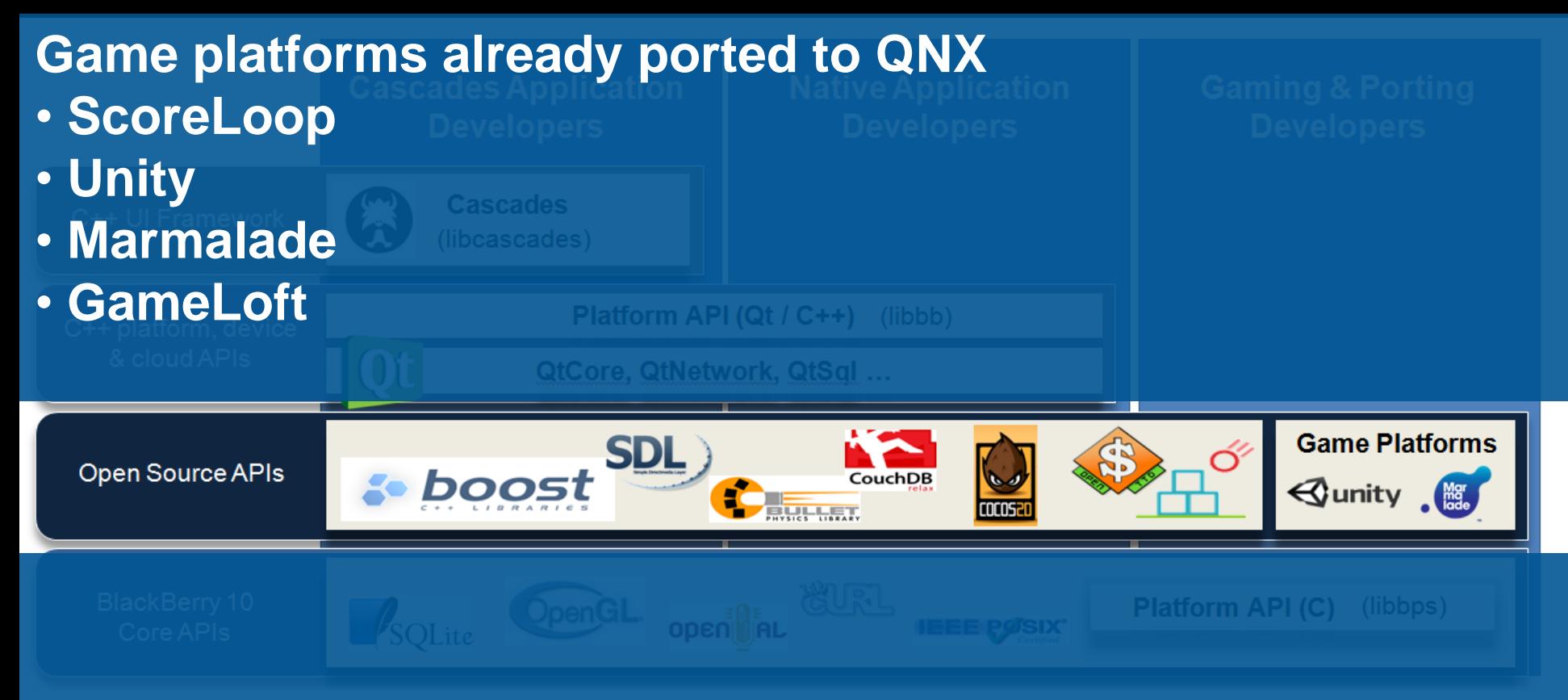

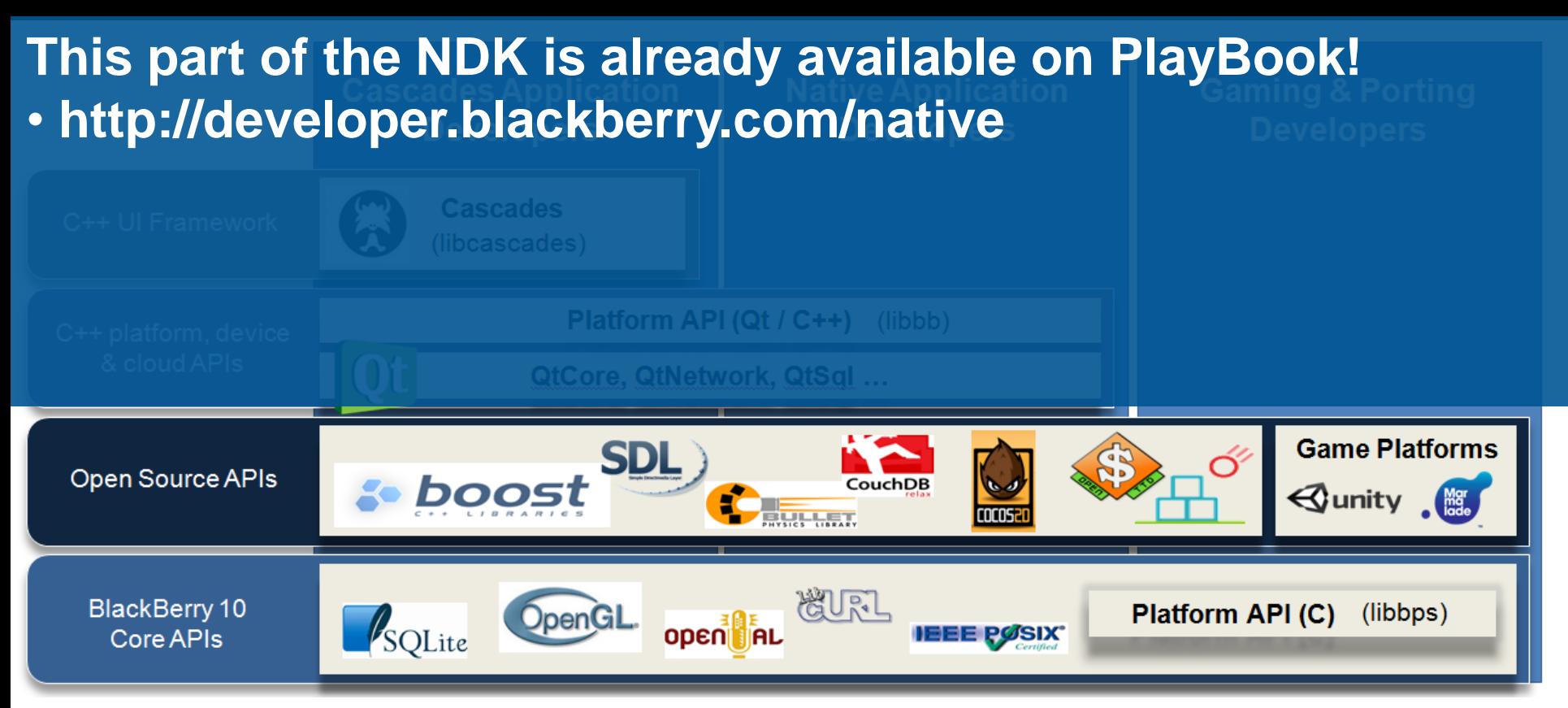

<sup>2</sup><sup>2</sup> BlackBerry 10

# Native/Cascades Development

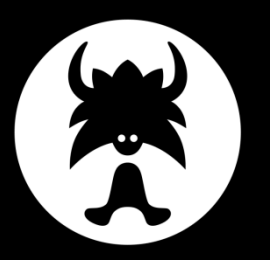

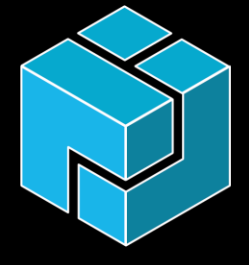

 $C++/Qt$ Cascades

C/C++ Native SDK

# Cascades in the native SDK

### <sup>2</sup><sup>2</sup> BlackBerry 10

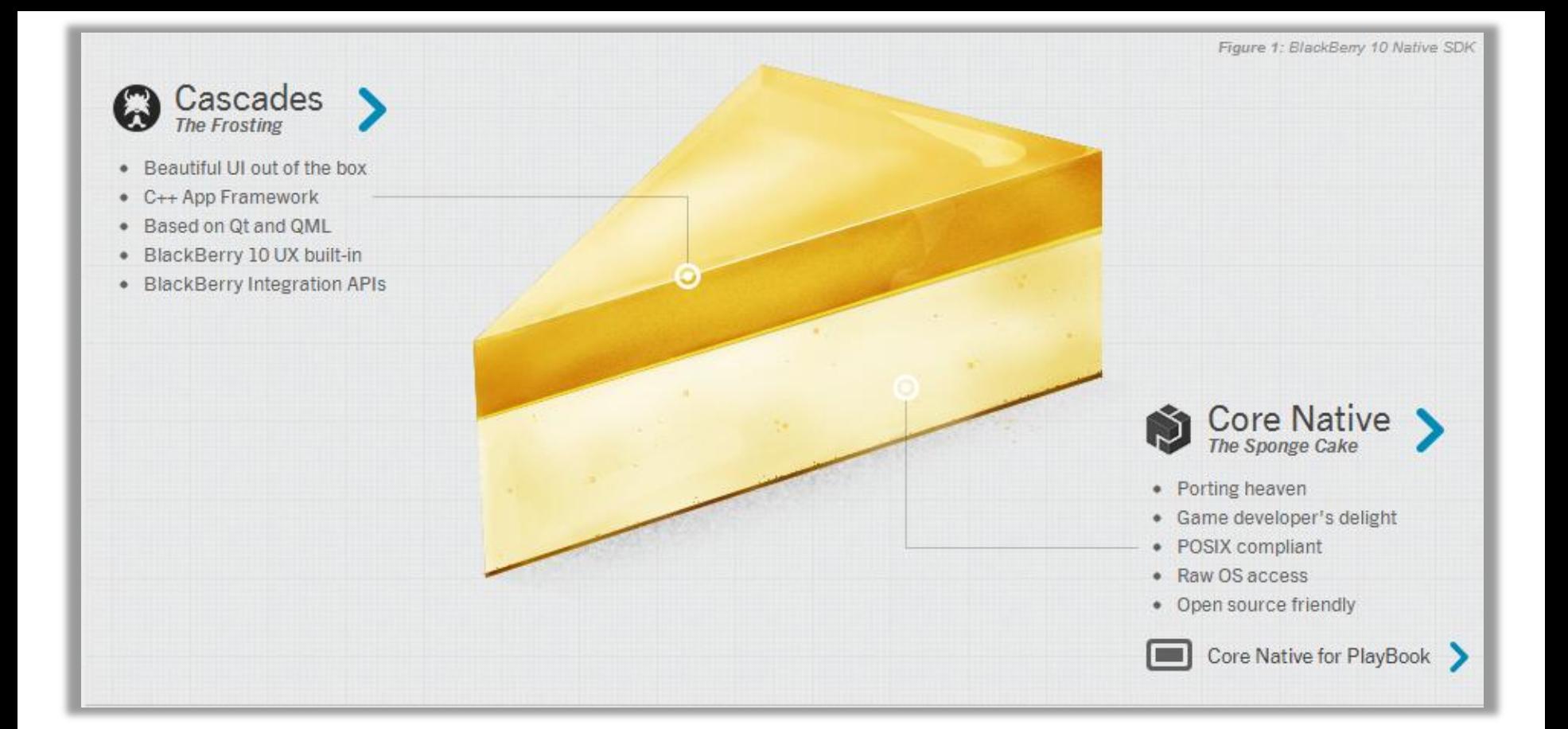

**E: BlackBerry 10** 

# The NDK – Two layers

### **High Level – Cascades**

- High level APIs / C++
- Qt, QML, JavaScript
- Built-in Elegance, beautiful UI
- Provides the BlackBerry 10 UX
- Visual tooling

### **Low Level – C API**

- Posix/Low level C; great for porting
- Raw OS access, windowing, etc.
- OpenGL ES, OpenAL, ...Excellent for games
- Great for Open Source Integration

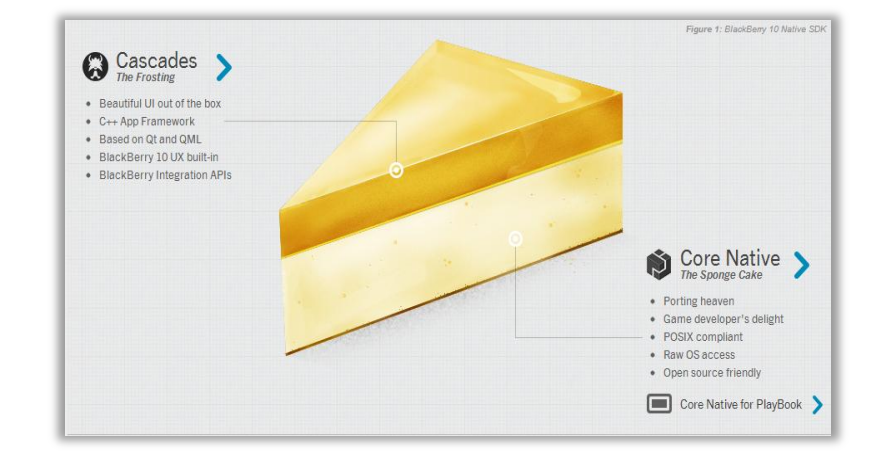

# Why Use Cascades?

### **E: BlackBerry 10**

## Elegant UI Framework

- Great looking core UI components
- Easy to build custom UI components
- Dedicated UI tooling including design preview (w/ Photoshop Plugin)

# Increase Productivity

- Higher level APIs
- QT flavoured C++ and declarative UI approach

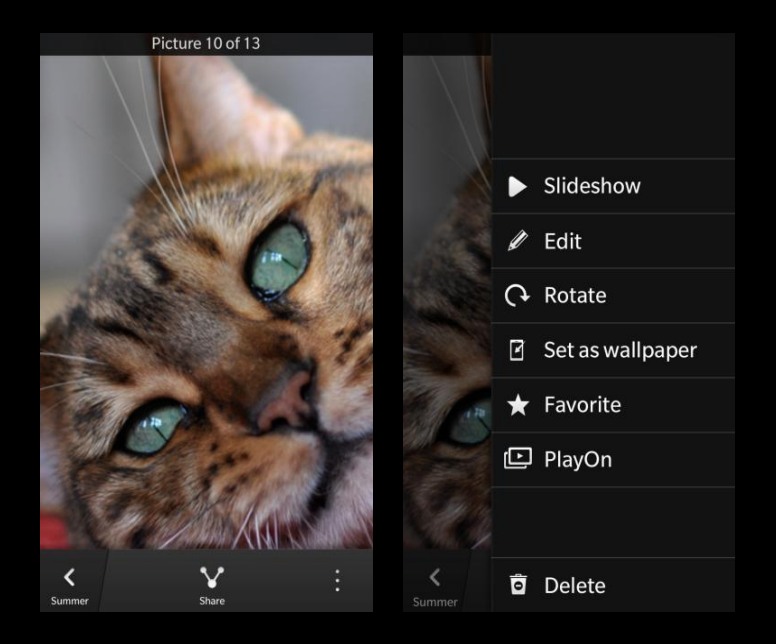

<sup>2</sup><sup>2</sup> BlackBerry 10

# Cascades & Qt

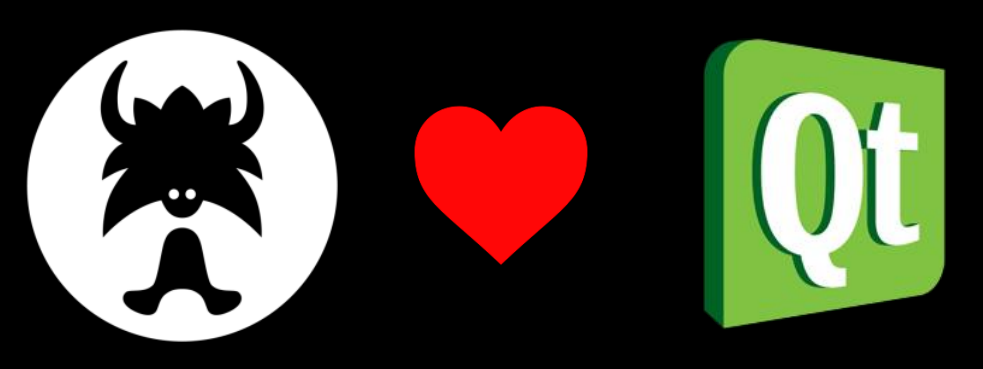

- Mature C++ application framework
- Great APIs
- Signals and Slots
- Many helper classes
- QML
- Cascades uses QT to provide plumbing and high level services
	- ▶ Object and event models
	- ▶ Markup parser (QtDeclarative)
	- ▶ Signals/Slots (i.e. callbacks)
	- ► Core services (e.g: XML-parsing, SQL libs.. Many more)
- Cascades does not use QtGui or QtQuick
	- ► BlackBerry 10 has it's own UI framework and roadmap
	- ► QtQuick QML != Cascades QML

# Define the UI in QML

<sup>2</sup><sup>2</sup> BlackBerry 10

import bb.cascades 1.0

Page { content: Label { text: "Hello World!" } }

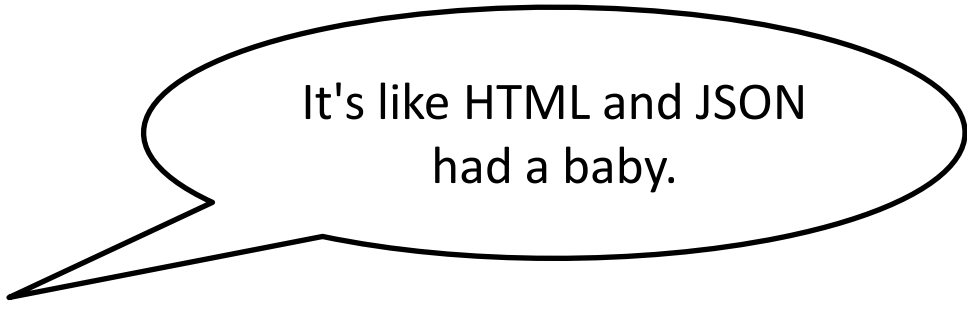

# Add some formatting

import bb.cascades 1.0

Page {

}

content:

Label {

}

text: "Hello World!"

horizontalAlignment: HorizontalAlignment.center

This looks a bit like CSS. Only not.

 $\frac{22}{3}$ BlackBerry 10

# Add some JavaScript!

### <sup>2</sup><sup>2</sup> BlackBerry 10

import bb.cascades 1.0

```
Page {
            Container {
                        Label {
                                     id: hello
                                     text: "Hello World!"
                                     horizontalAlignment: HorizontalAlignment.center
                         }
                        Button {
                                     text: "German-ize"
                                     onClicked: {
                                                 hello.text = "Hallo Welt!";
                                     }
                         }
            }
}
                                                                                         Finally!
```
# Declarative QML

**E: BlackBerry 10** 

# QML = Qt Modeling Language

*QML can:* 

- *1. Used by UI designers*
- *2. Rapid prototype UI*
- *3. Do white label/ branding/promotions of applications (with different QML files)*

```
import bb.cascades 1.0
```

```
Page {
   content:
     Label {
        text: "Hello word!"
     }
}
```
(Simple QML designed to create a Hello World page)

# Embeddable JavaScript!

- $\triangleright$  No need to reinvent the wheel
- ► Do more than just markup in QML
- Use separate JS files, create functions, handle signals

```
 Button {
  text: "Expand"
  maxWidth: 200
  onClicked: {
      if (text == "Expand") {
      text = "Contract"
      maxWidth = 400
    } else {
      text = "Expand"
      maxWidth = 200
    } // else
  }
   } // Button
```
# Declarative QML (1)

```
import bb.cascades 1.0
                        Objects
TabbedPane \left\{ \right.showTabsOnActionBar: true
                                   Properties
   Tab {
       title: qsTr("Tab 1")Page {
           id: tab1
           Arrays (also properties)
              // define the actions for first tab here
              ActionItem {
                  title: qsTr("Rotate")
                  onTriggered: \left\{\right.JavaScript functions (also properties)imgTab1.rotationZ = imgTab1.rotationZ + 90;},
              ActionItem {
                  title: qsTr("Break")
                  onTriagger:imgTab1.timegesource = "asset://images/picture1br.png";30
```
# QML Visual Tooling

### **E: BlackBerry 10**

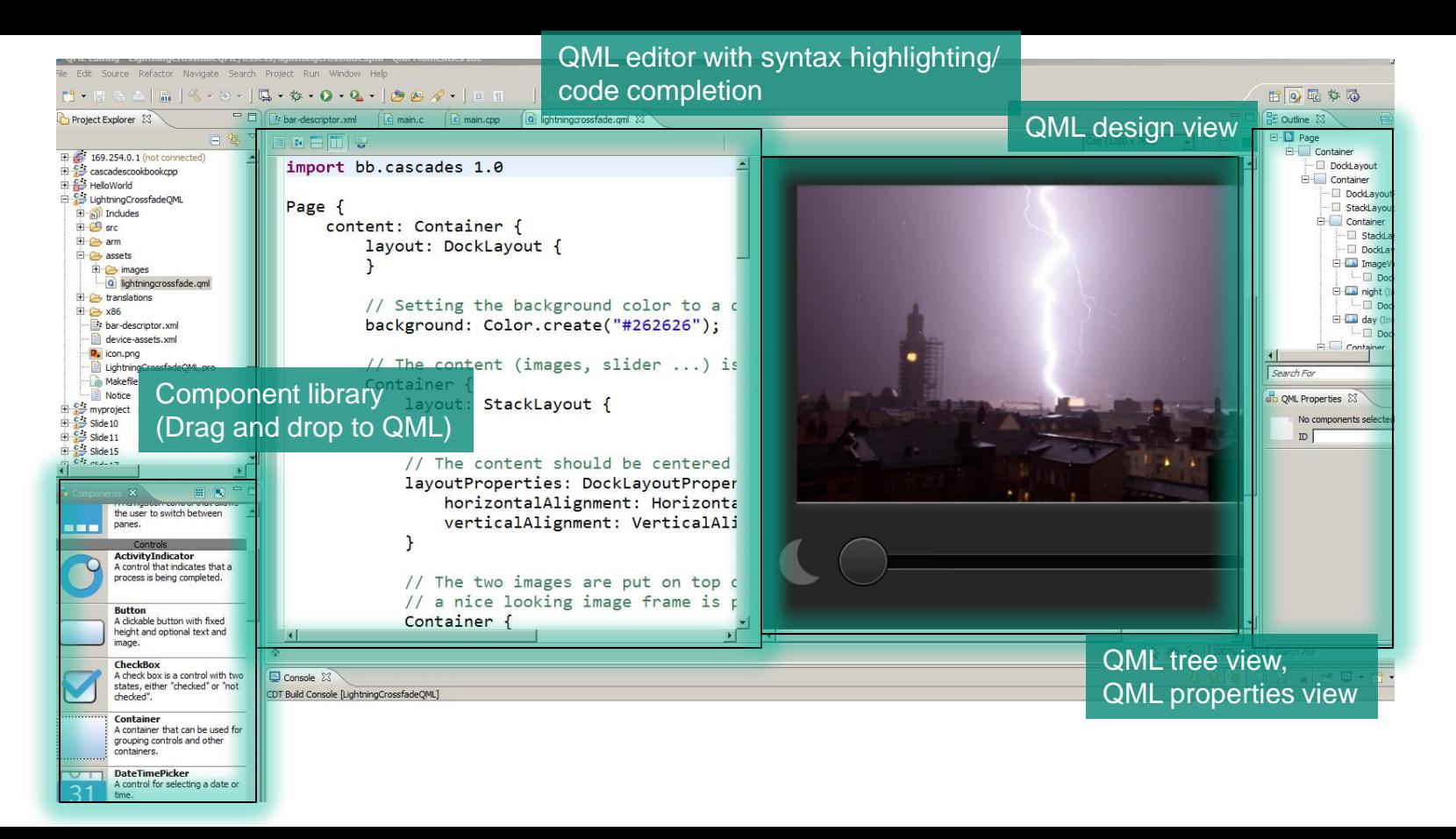

# C++ and QML – A two way street.

C++ code can load QML files and access QML objects.

QML files can reference C++ values and objects

Everyone is happy

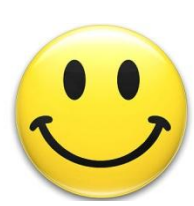

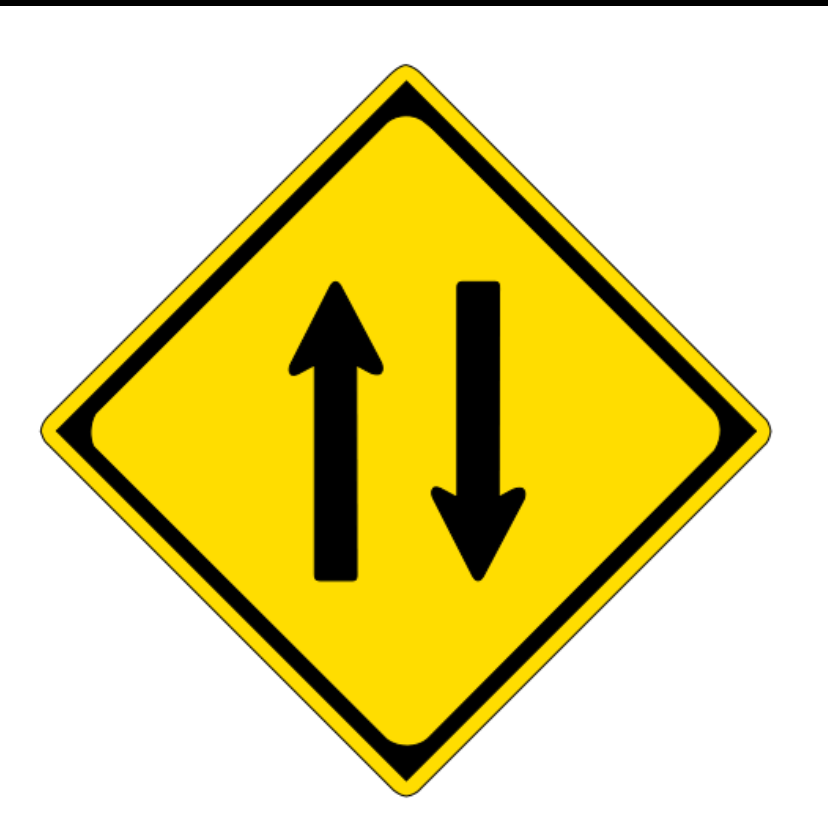

**E: BlackBerry 10** 

# Invoking C++ from QML

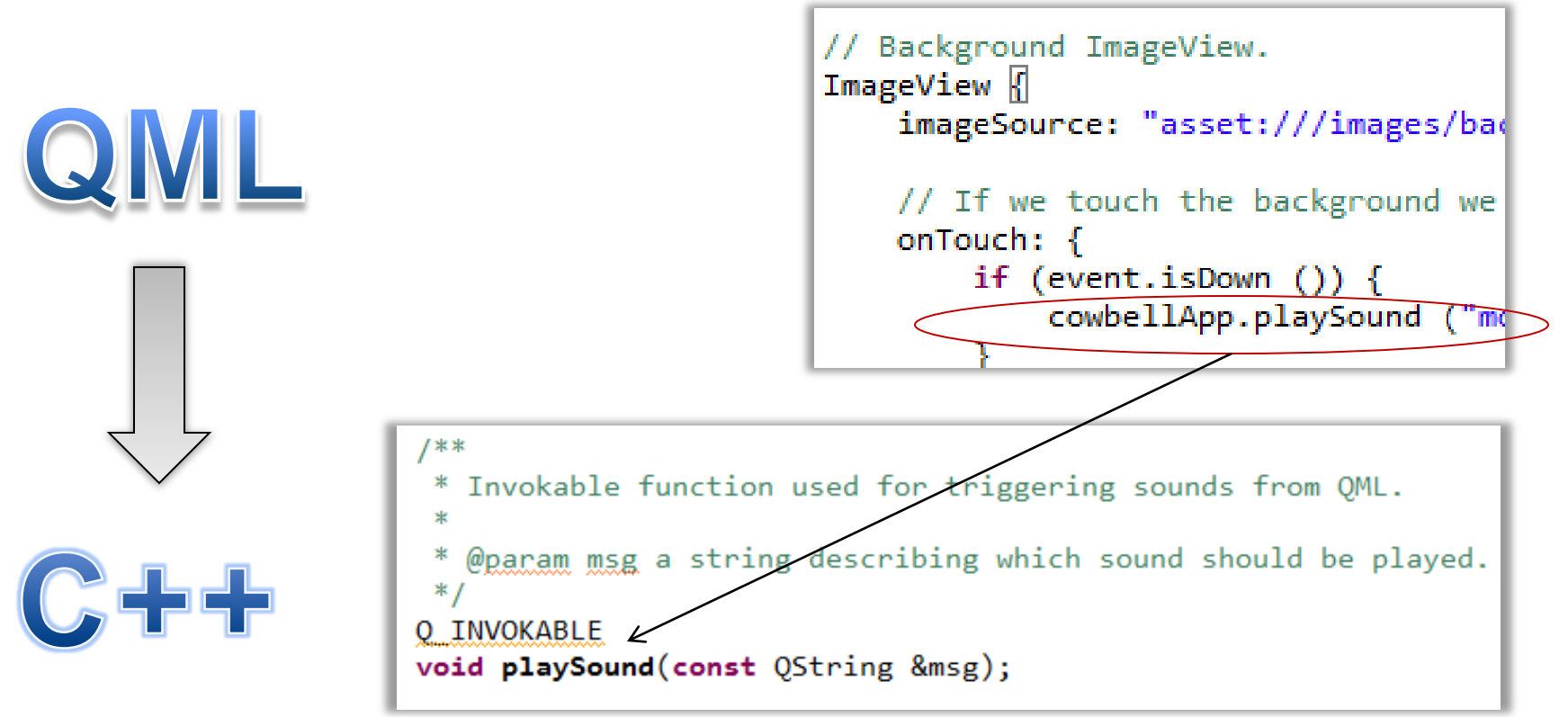

# Which layer for what?

- For UI QML
- C++ for application logic (QtCore based)
- C and BPS to access system features
- Our github repo for popular frameworks and libs

github.com/blackberry

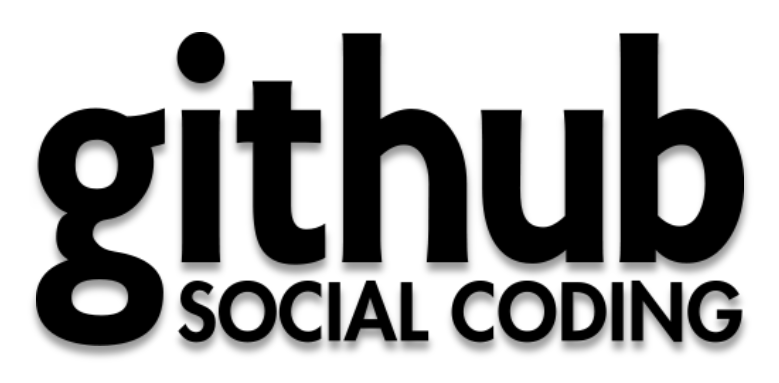

# C++/Qt with C API – an example

### **E: BlackBerry 10**

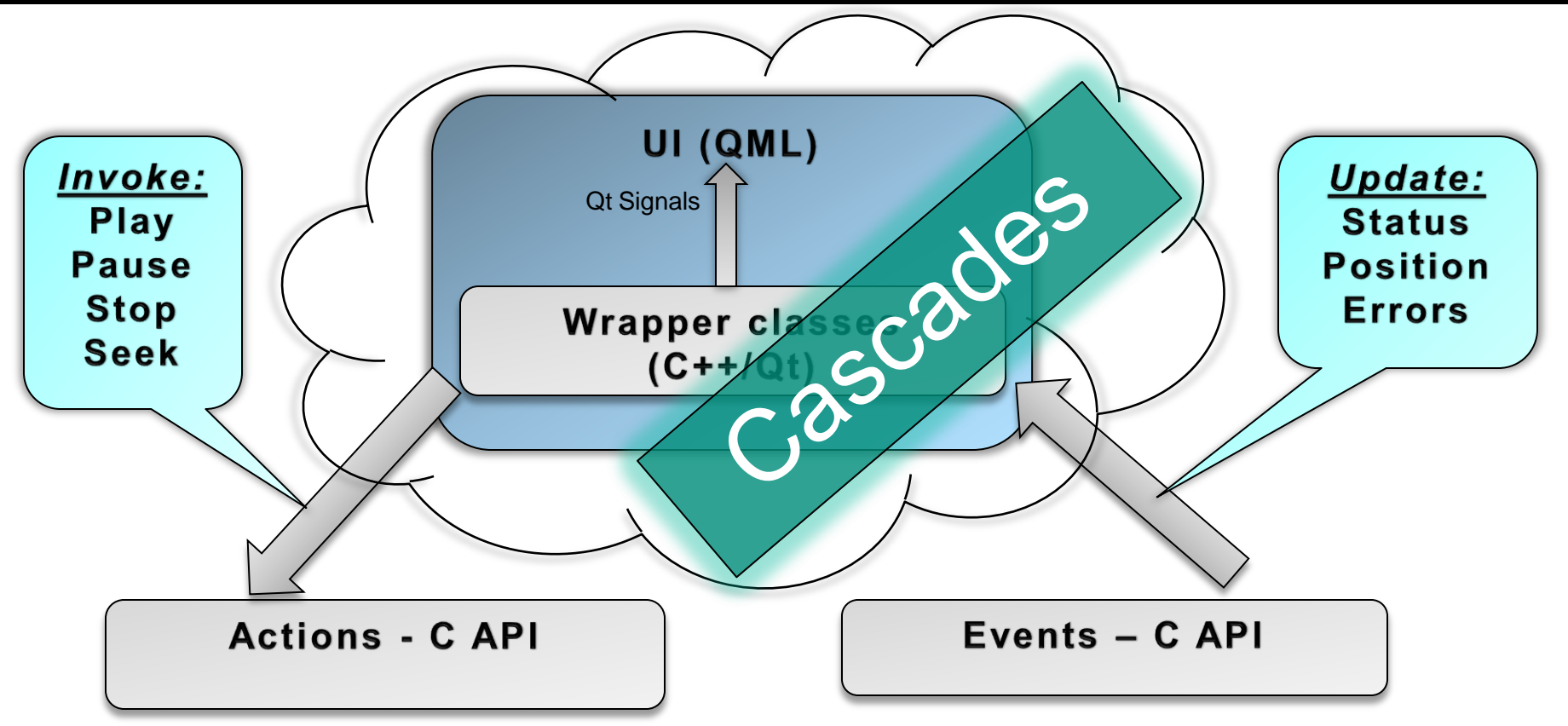

# Standard UI Components

### <sup>2</sup><sup>2</sup> BlackBerry 10

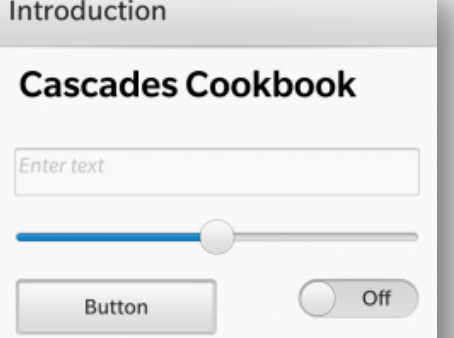

In this cookbook, I've put a list of ingredients for making user interfaces. Just like sushi, the end result will depend on your skill of aligning and balancing the components until they look just right.

Good luck! /The Chef

≺

Back

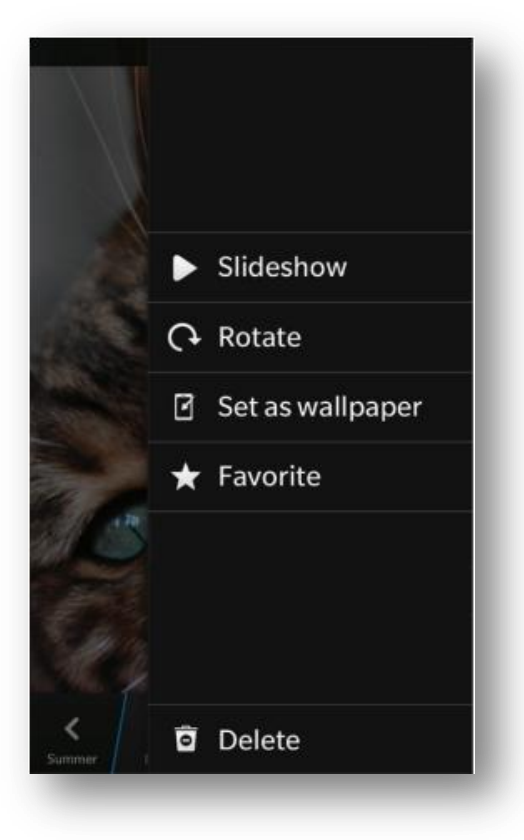

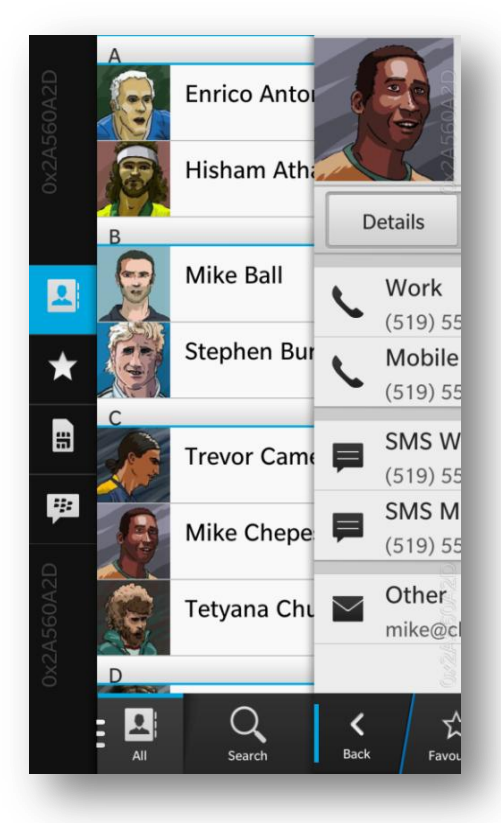

#### 37

# UI Framework

### <sup>2</sup><sup>2</sup> BlackBerry 10

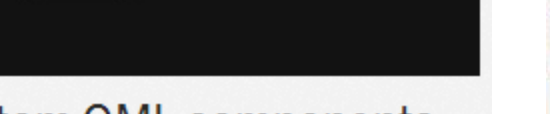

Label

### **Custom QML components**

Create your own custom QML components to supplement the core controls, and learn how to reuse your components.

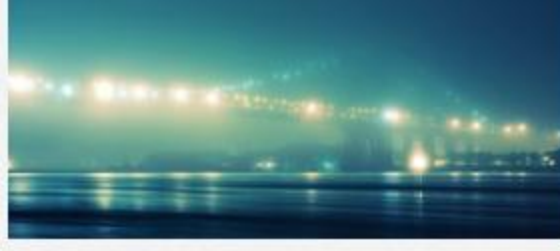

### Images

Learn the strategies and best practices for creating and displaying images in your application.

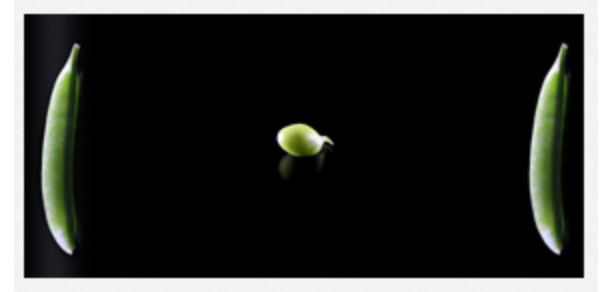

### Layouts

Explore the different layout patterns that are available in Cascades and learn when to use them to arrange your UI controls.

# UI Framework (2)

### <sup>2</sup><sup>2</sup> BlackBerry 10

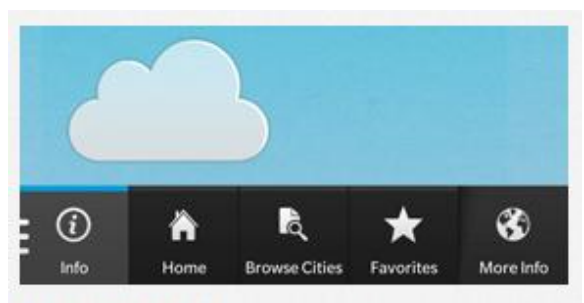

### **Updated: Navigation**

Provide navigation in your apps by creating new screens, arranging screens in a stack, or using tabs to display your content.

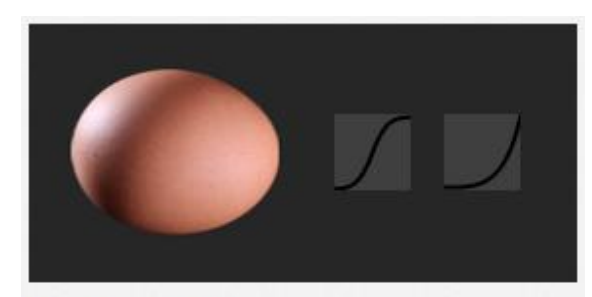

### Animations

Discover the powerful implicit and explicit animation system in Cascades, and learn how to precisely control your animations.

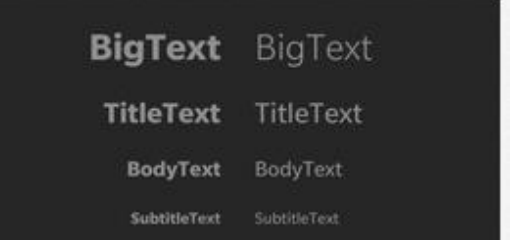

### **Updated: Text**

Add some visual appeal to your text controls and learn how to display different versions of the virtual keyboard.

# UI Framework (3)

<sup>2</sup><sup>2</sup> BlackBerry 10

#### Asia

#### **Atlantis**

#### Australia

### Updated: Lists

Take advantage of the power and flexibility of lists, the basis of most mobile apps, and customize them to create the look you want.

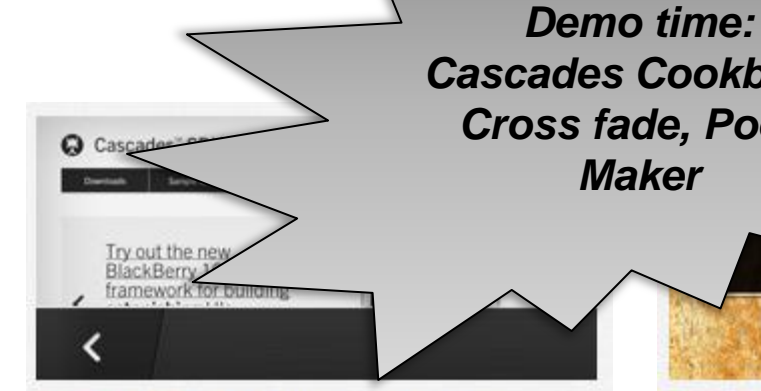

### Updated: Web content

Incorporate a WebView into your application, to browse webpages or use HTML inside your app. Learn about WebView >

*Cascades Cookbook, Cross fade, Poem Maker*

### New: Dialogs, prompts, and toasts

eakfast is ready

Learn how to alert users of events that occur on the device, and provide other useful information in your apps.

# Invocation framework, BBM

### <sup>2</sup><sup>2</sup>BlackBerry 10

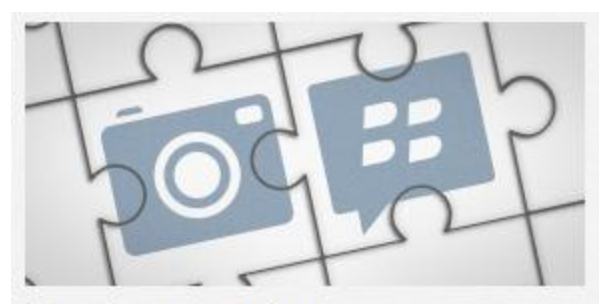

### App integration

Launch another application or an external service from within your app.

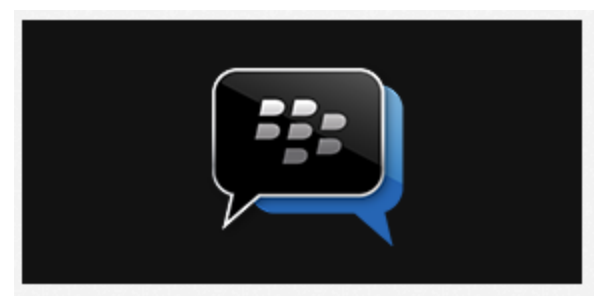

### New: BBM Social Platform

Add social interaction and increase your app's popularity and discoverability by integrating with the BBM Social Platform.

# Invocation, Flow, Share

- Invoke other apps from your own!
- Flow seamlessly between applications
	- $\triangleright$  Provide that awesome experience
- Embed other apps ("viewers") in your own!
	- ► Example: Just want to play a media file?
	- $\rightarrow$  Just Invoke the media previewer!

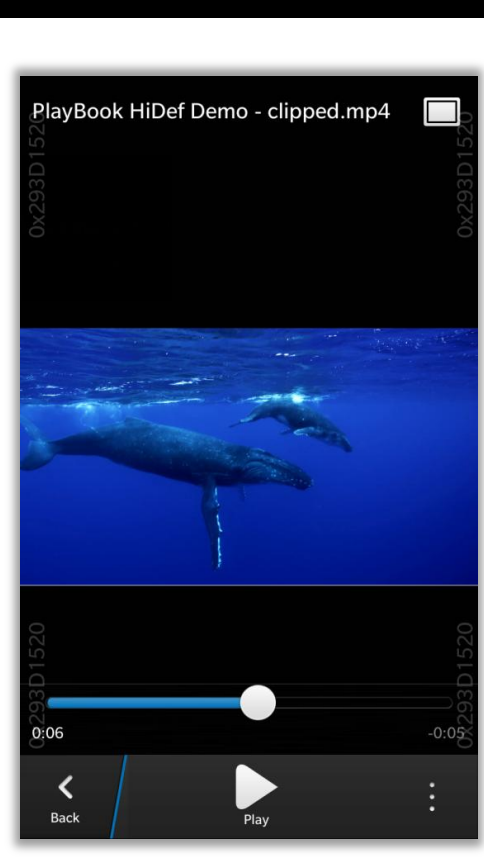

### **E: BlackBerry 10**

# Unbound Invocation

### <sup>2</sup><sup>2</sup> BlackBerry 10

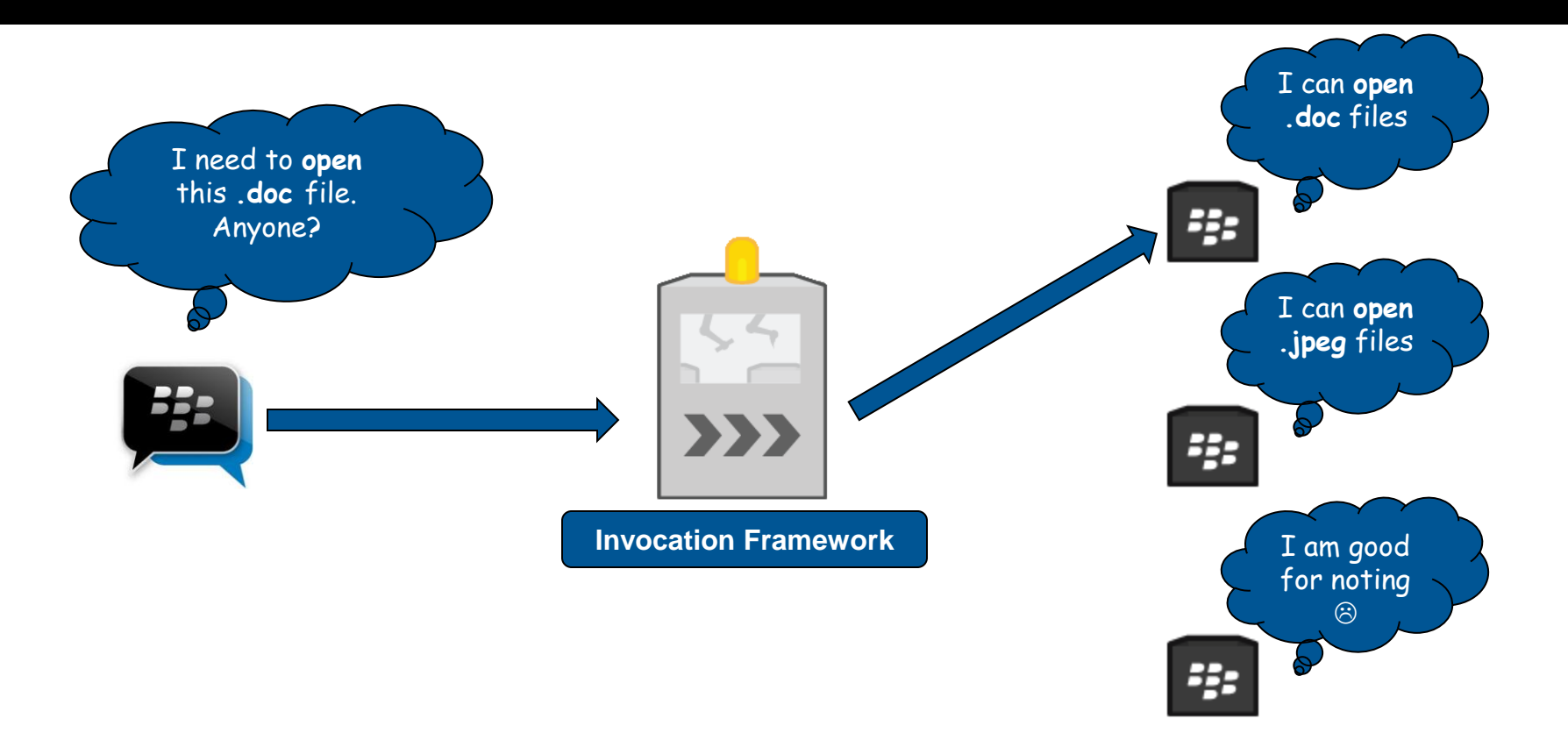

# **Bound Invocation**

### **E: BlackBerry 10**

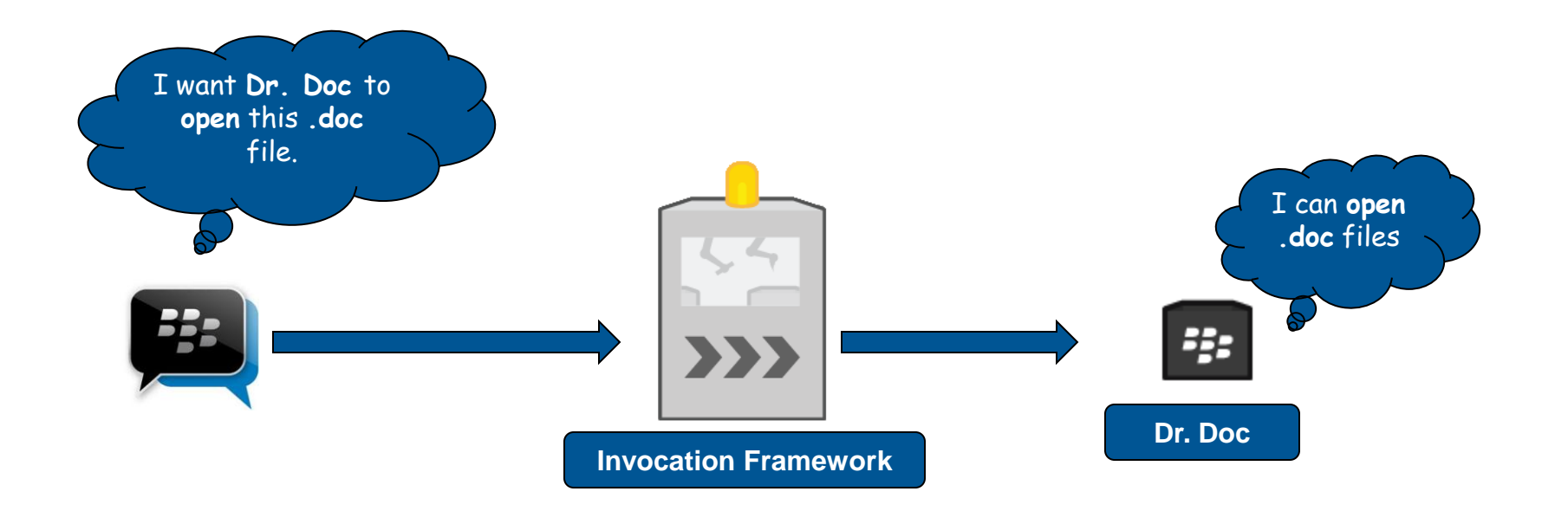

# BBM Framework

### **E: BlackBerry 10**

## **Increased discoverability:**

Reach over **45 million** users worldwide!

# **Increased engagement and app stickiness:**

- ► Get the addicting social element!
- ▶ Share / download between users, engage friends

## **Increased monetization:**

 $\triangleright$  viral BBM discoverability + increased engagement = *Richer developers*

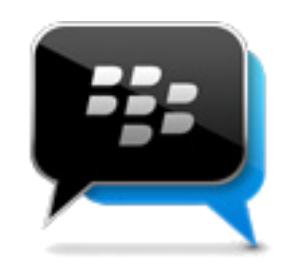

# Storage, App Sandbox, Languages

### Updated: Data storage

Learn how to access data from external sources, such as an SQL database or a JSON file, and display the data in your apps.

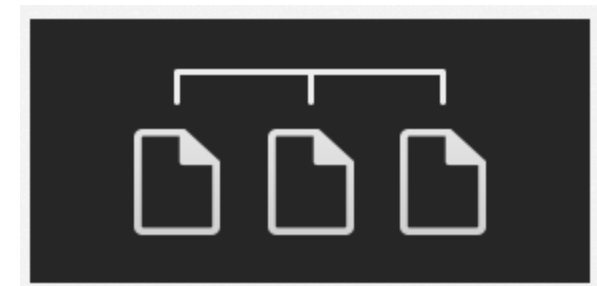

### File system access

Learn about the application sandbox and how to access shared content on the file system of the device.

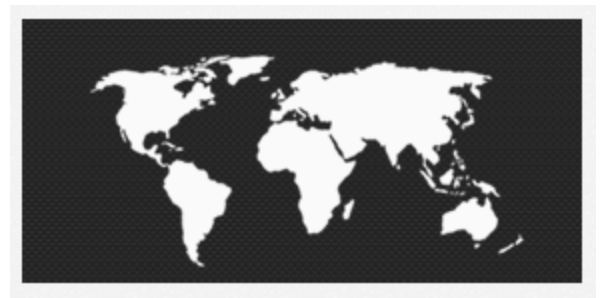

 $\frac{22}{3}$ BlackBerry 10

### New: Internationalization

Prepare your application for markets around the world by translating your content and customizing it for a particular locale.

# Database Support

# Cascades supports both:

- **QtSql**
- **libsql**

## Easiest to use **QtSql** in a Cascades app, provided by **QtCore**

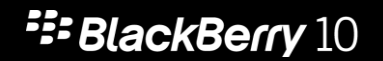

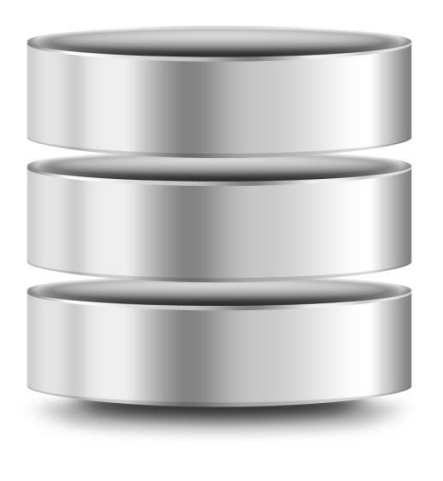

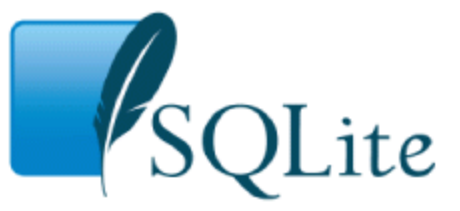

```
QString dbPath = "data/db.db";
QSqlDatabase database
QSqlDatabase::addDatabase("QSQLITE");
database.setDatabaseName(dbPath);
database.open();
```

```
QSqlQuery query(database);
query.prepare("SELECT * FROM table");
query.exec();
```
# Screen, Multimedia

### <sup>2</sup><sup>2</sup> BlackBerry 10

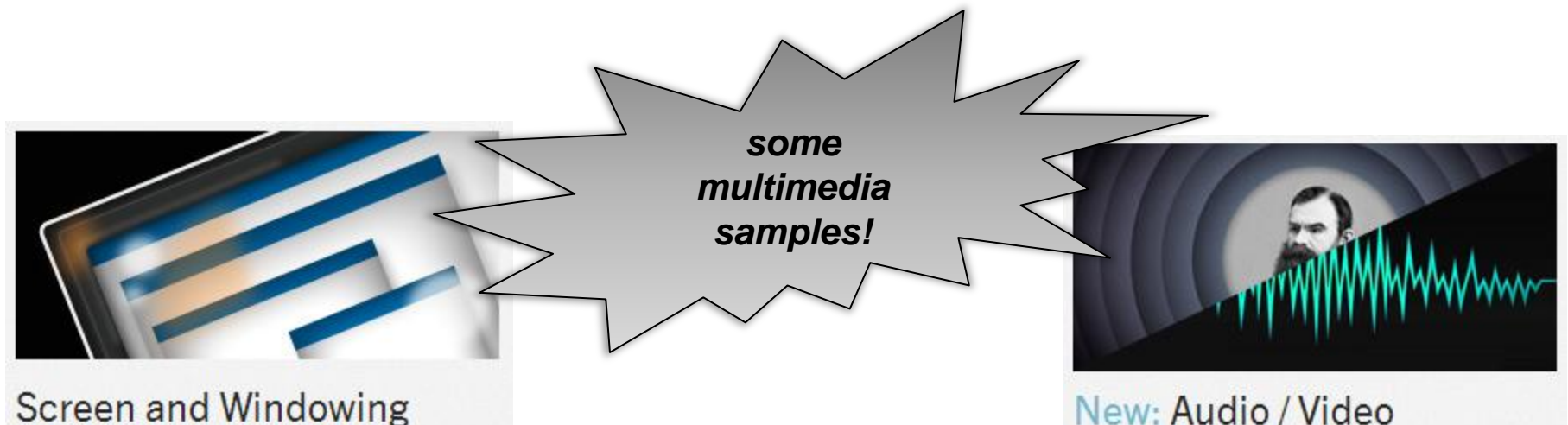

The Screen and Windowing library provides a framework that makes it easier to create a userinterface Learn how to use the API to create screens and windows so that you can display graphics, images and more.

### New: Audio / Video

Learn how to create visually astonishing UIs for your mobile apps with fully functioning multimedia support for both audio and video, as well as streams

# Image, Camera, Notifications

### <sup>2</sup><sup>2</sup> BlackBerry 10

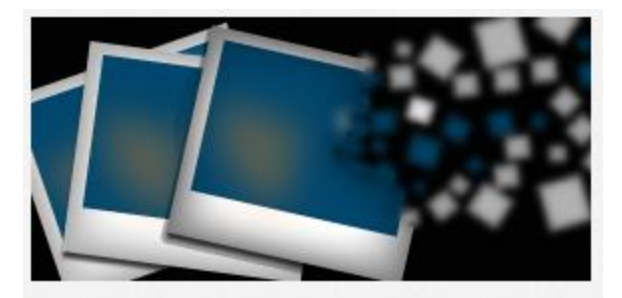

### Image

Learn how to use the API to render images for your apps.

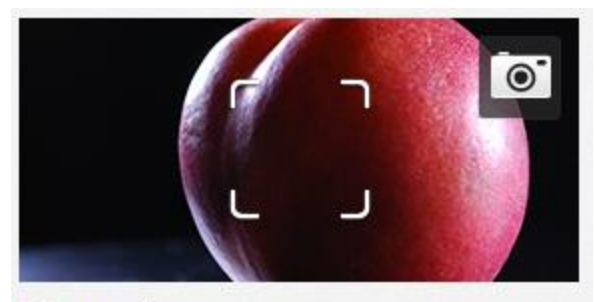

### New: Camera

Find out how to use the camera to create apps that allow your users to take photos and record video

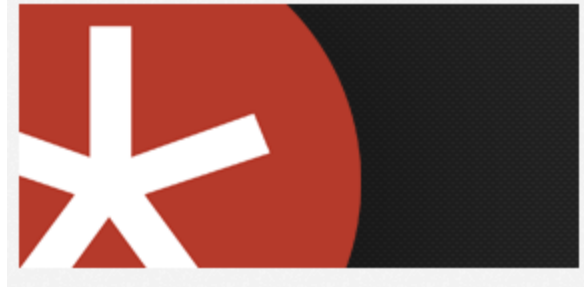

### **New: Notifications**

Create notifications that highlight events that occur in your app, and let users customize how they want to receive these notifications.

# Location, Sensors, Networking

### **E: BlackBerry 10**

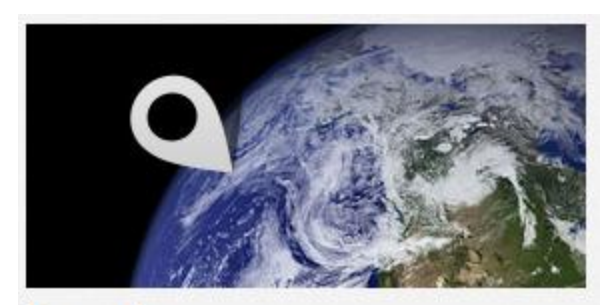

### Location

Learn about how Cascades has reimplemented the Qt Mobility Location API to support positioning.

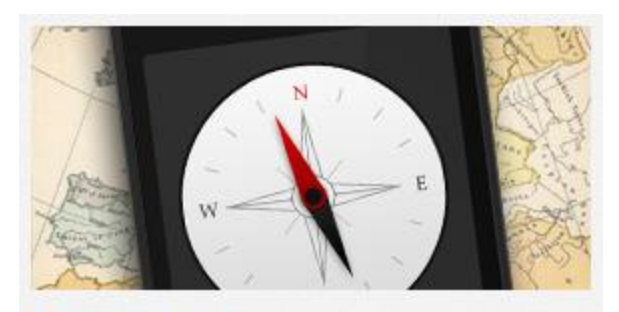

### New: Sensors

Gather data from the various sensors on the device, including the accelerometer, magnetometer, and rotation sensor.

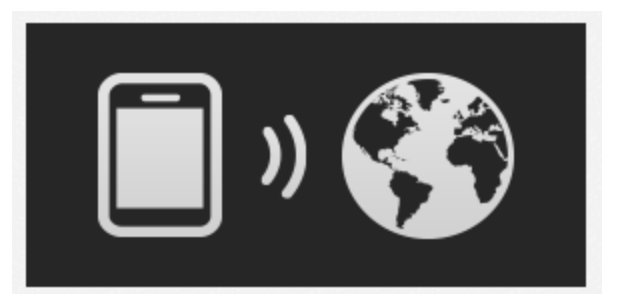

### Networking

Learn about how Cascades uses the QtNetworking module and how to send and receive data using HTTP communication.

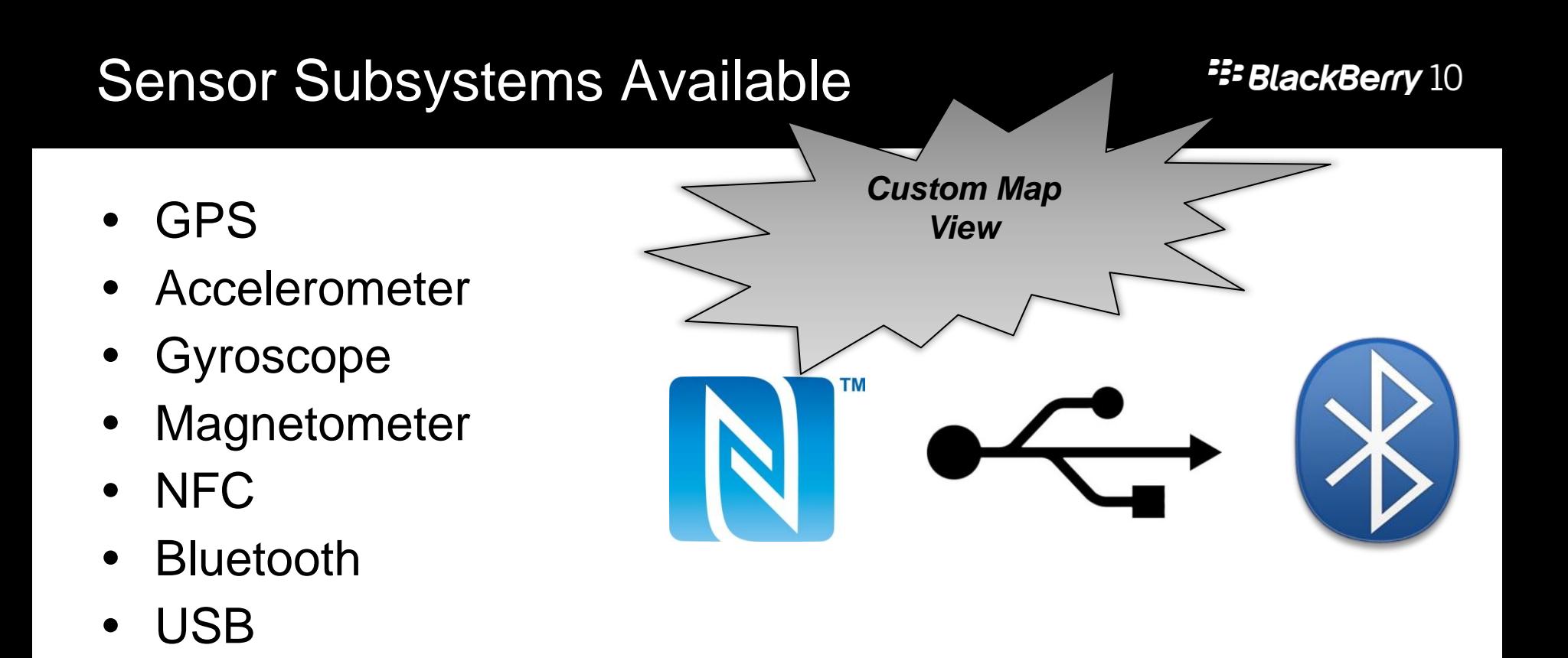

### **E: BlackBerry 10**

# Where do you Start?

# **https://developer.blackberry.com/**

### **BlackBerry Developer**

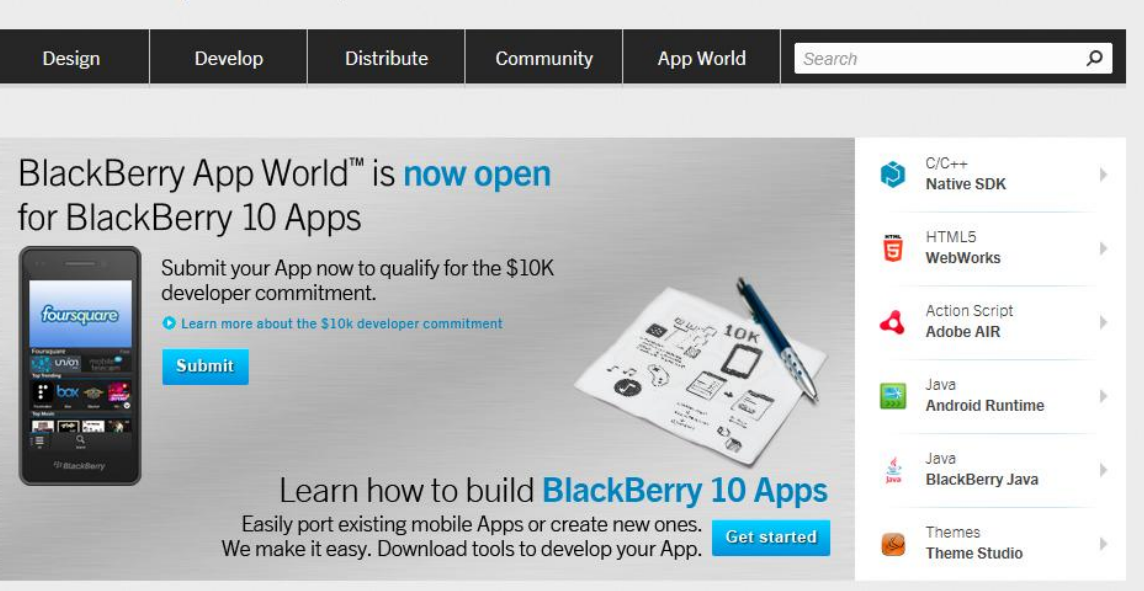

# Getting Started 4 Easy Steps!

**E: BlackBerry 10** 

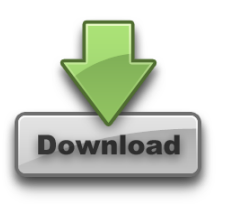

## Download the Native SDK [developer.blackberry.com/native](http://developer.blackberry.com/native)

Register for Signing Keys

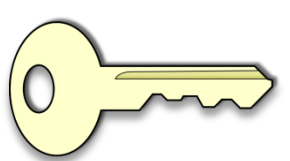

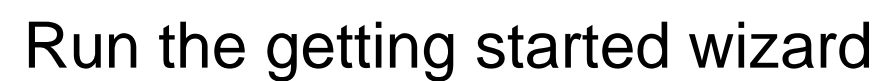

► Window -> Preferences -> BlackBerry Sets up your environment, keys, debug token

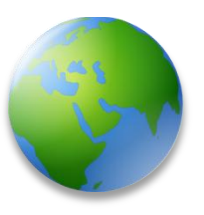

Create a new Hello World app and deploy it to your device

# Getting Started Resources

### **E: BlackBerry 10**

- BlackBerry Native Development
	- <http://developer.blackberry.com/native>
- BlackBerry Developer Blog
	- **[http://devblog.blackberry.com](http://devblog.blackberry.com/)**
- BlackBerry Jam Sessions (LOTS of slides & videos)
	- <http://www.blackberryjamconference.com/americas/content/sessions>
- Forums:
	- <http://supportforums.blackberry.com/t5/Developer-Support-Forums/ct-p/blackberrydev>
- Twitter
	- **@BlackBerryDev**

### **F: BlackBerry 10**

2.801 views | 3 months ago

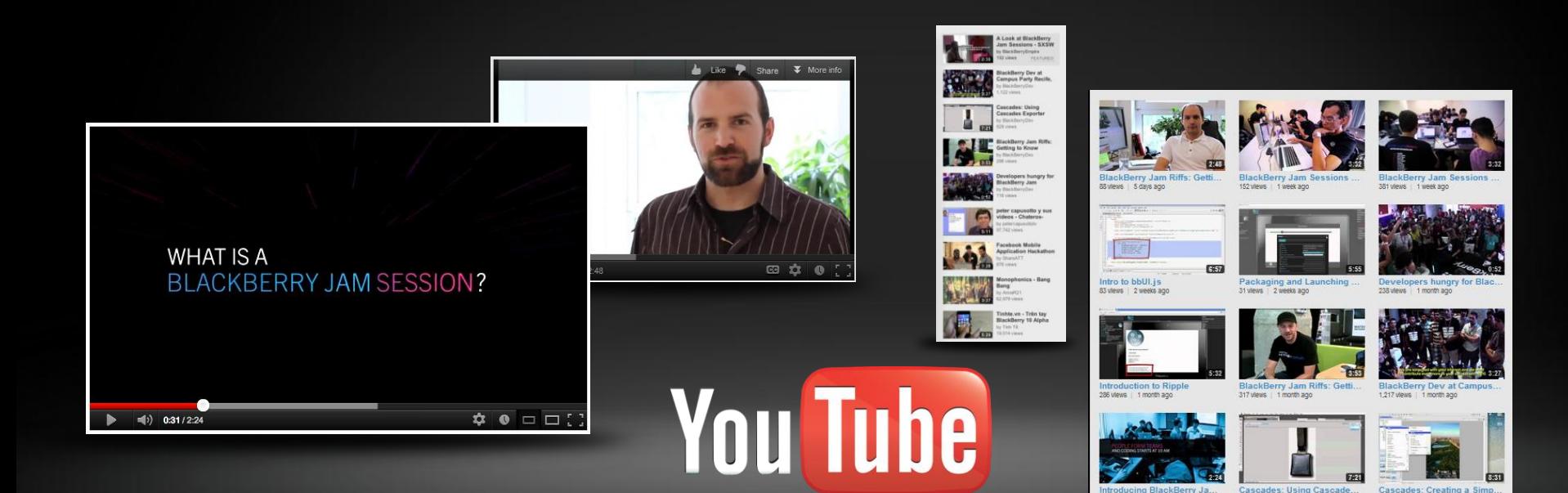

Supervisor 1 month ago 861 views 3 months ago

### youtube.com/blackberrydev

# Lots of sample apps!

### **F: BlackBerry 10**

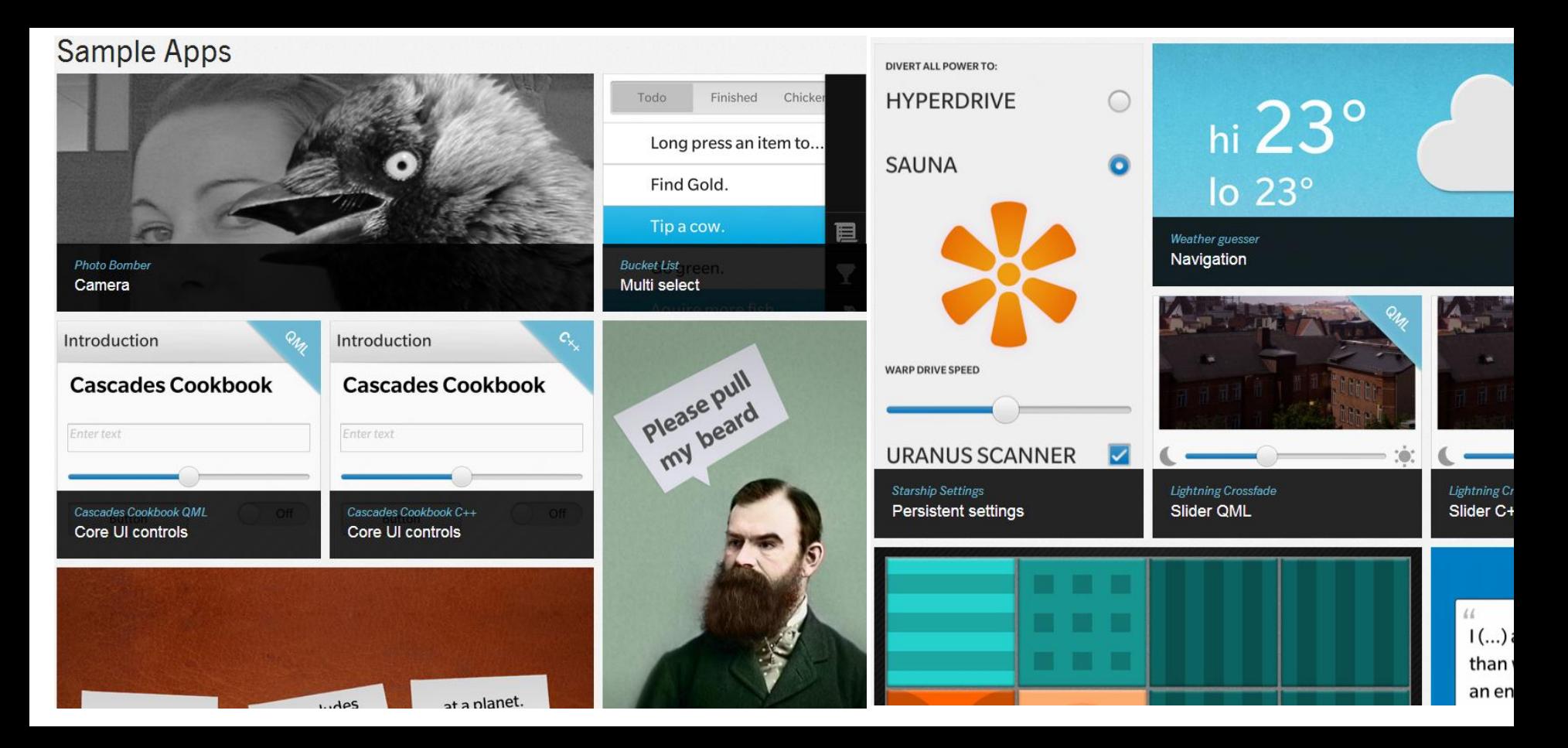

# UX Trumps all!

- UX Guidelines For BlackBerry 10
- Key Principles
	- ▶ A Cinematic Experience
	- $\blacktriangleright$  Multitasking as 2<sup>nd</sup> nature
	- ► Content is king
	- **Fluid Workflow**
	- Moments of Charm

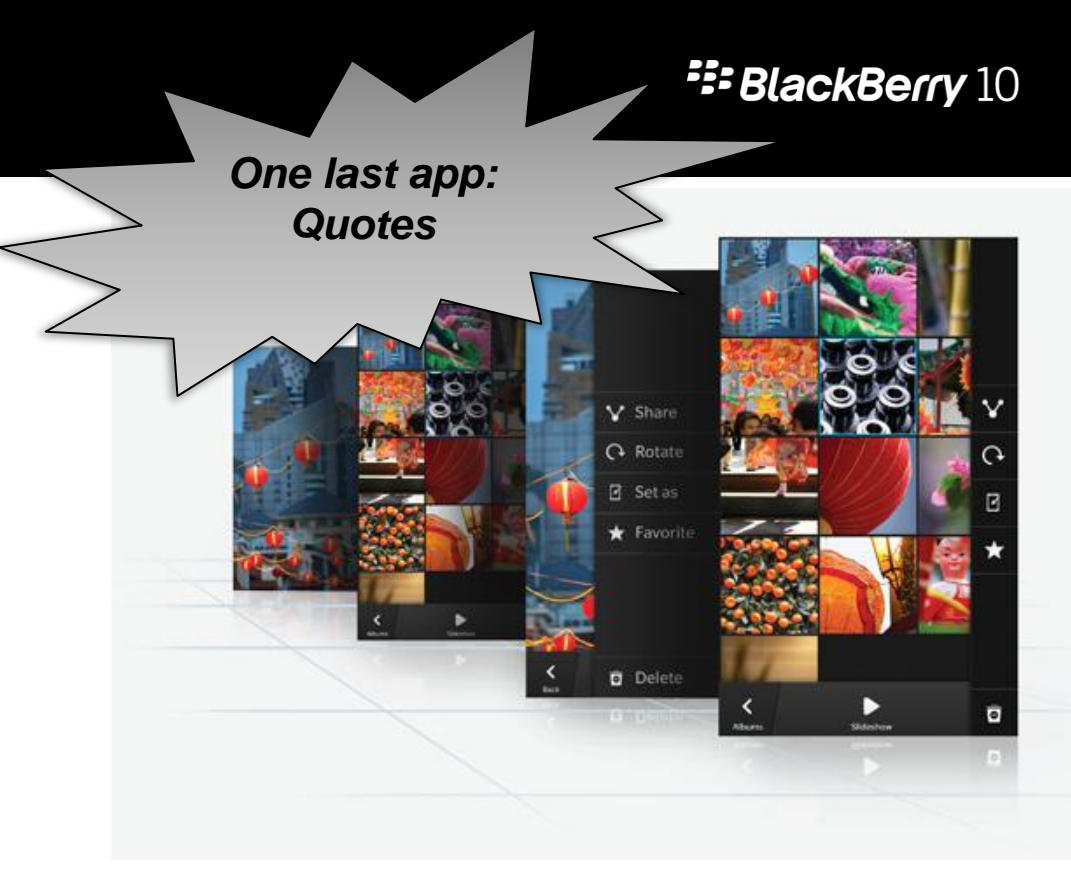

**F: BlackBerry 10** 

# Thanks

## *Shadab Rashid*

Application Development Consultant Developer Relations

@surashid

shrashid@rim.com